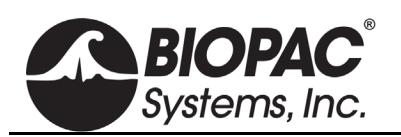

# **SS57LA/SS57L LEAD SET FOR ELECTRODERMAL ACTIVITY (EDA) FOR USE WITH DISPOSABLE ELECTRODES**

The EDA Lead connects to a single input channel to record electrodermal activity (changes in skin conductance) or, with modified setup, skin resistance from two EL507 disposable EDA (isotonic gel) electrodes.

Two pinch leads snap to the EL507 EDA electrodes and terminate in a twoconductor shielded cable with DSub9 connector.

SS57LA EDA Lead delivers accuracy over its specified range to within 5% with no calibration required.

**Biopac Student Lab Systems:** requires BSL 4.1 with MP36/35/46/45.

#### **Research Systems:**

- MP36R connect directly to a CH input
- MP160/150 add the DA100C amplifier (set Gain: 1000 and Bandwidth: DC to 10 Hz) and the TCI114 interface

For BSL 4.1 and Acq*Knowledge* 4.4.1 and higher, the SS57LA is the recommended option.

The SS57L is suitable for BSL 3 or MP30.

For a reusable electrode option, see th[e SS3LA EDA Finger Transducer.](http://www.biopac.com/product/eda-finger-transducer-bsl/)

## **Specifications**

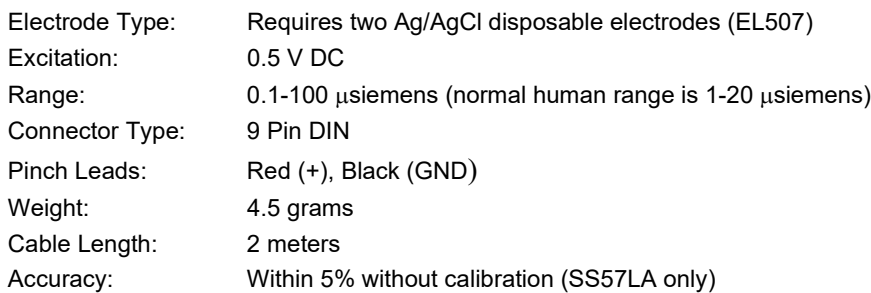

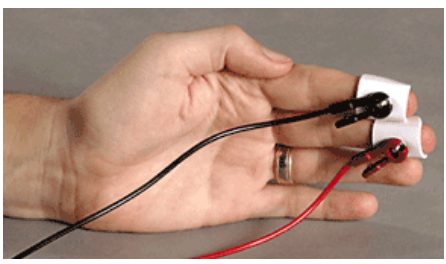

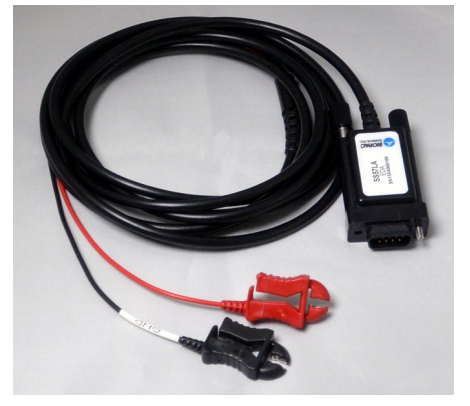

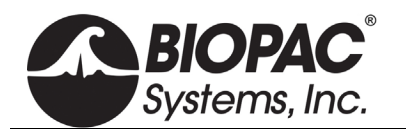

## Usage Recommendations (SS57L)

Presets - BSL *PRO* (and Acq*Knowledge* software for MP36R) includes the following EDA presets:

- Electrodermal Activity (EDA), 0-35 Hz; requires calibration—see details below
- Electrodermal Activity (EDA) Change; no calibration required (BSL *PRO* 4.0.3 and earlier only)

To navigate to the presets in the software, choose **MP** > **Set Up Data Acquisition** (BSL 4.1) or **Set Up Channels** (BSL 4.0.3 or earlier) > **Channels** > and select the desired EDA preset from the **Preset** pop-up menu.

#### **Single-point Calibration for (EDA) 0-35 Hz Preset**

- 1. Disconnect the electrodes.
- 2. Click "Setup" > "Scaling" button in the software's EDA preset dialog.
- 3. Click the **Cal 2** button.
- 4. Add the new **Cal 2** value to the default **Cal 1** value (example below left, 1000 + 31.3725 = 1031.3725) If the new **Cal 2** value is negative, then subtract that value from **Cal 1**.

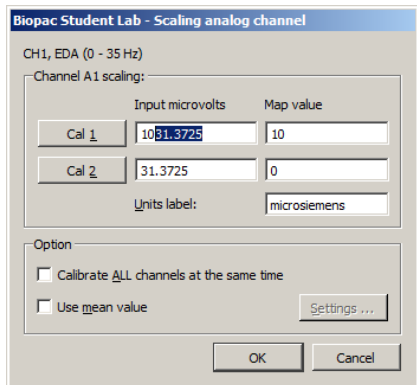

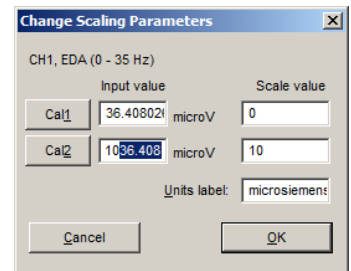

*Note that Cal 1 and Cal 2 values are reversed in software versions BSL 3.7.x and earlier.*

*BSL 4.x and AcqKnowledge 4.x EDA Scaling Dialog BSL 3.7.x EDA Scaling Dialog*

Setup - There must be good electrical connections between the skin and the electrodes for EDA to work properly.

Gel – It is recommended that an isotonic gel (GEL101A or equivalent) be added to the disposable electrodes to assure optimal skin contact.

- 1. Apply a small dot of GEL to each electrode being careful not to get any on the adhesive portion.
- 2. Attach the electrodes to the subject.
- 3. Wait 5 minutes (minimum) before starting to record data to allow the gel to penetrate the skin.

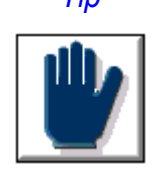

*Tip To detect a good signal, subjects should have a little sweat on their hands (not a lot, but enough so that their hands are not completely smooth or cold). If subjects wash their hands just prior to the recording or if they have been sitting in a cold room, then they must do something to activate the sweat glands before beginning calibration or*  recording. If subjects begin with colder hands, the scale will be diminished and the signal *will be easily saturated once they "warm up" during the lesson.*